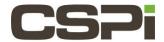

# How to install and uninstall the DBL RPM, MVA RPM, and Sniffer 10G RPM and load their drivers?

## **Model:**

10G-PCIE2-8C-2S

## **Software:**

DBL, Sniffer, MVA

## **Operating System:**

N/A

### Information:

## **DBL RPM and Loading the Driver:**

DBL is currently supported on Redhat Enterprise Linux RHEL5.[123]/x86 64 and later (and RHEL derivatives) as an RPM.

Example: The output from installation on CentOS 6.4:

The RPM runs a post-install script to build the kernel module for the currently running kernel with build output to/tmp/myri\_dbl.log. Inspect that file, as well as the kernel log, for any build errors.

The post install script is doing the following steps:

```
prefix=/opt/dbl
make -C /lib/modules/`uname -r`/build M=$prefix/src/driver/linux/kbuild clean
make -C /lib/modules/`uname -r`/build M=$prefix/src/driver/linux/kbuild
cp $prefix/src/driver/linux/kbuild/myri_dbl.ko $prefix/sbin
```

By default, the DBL software will be installed in /opt/dbl. Once the rpm is installed, the drivers need to be loaded. This is done with the command:

```
/opt/dbl/sbin/myri_start_stop start
```

# **MVA RPM and Loading the Driver:**

MVA is currently supported on Redhat Enterprise Linux RHEL6.[123]/x86\_64 and later (and RHEL derivatives) as an RPM. Example: the output from the installation:

The RPM runs a post-install script to build the kernel module for the currently running kernel with build output to/tmp/myri\_mva.log. Inspect that file for any build errors.

The post install script is doing the following steps:

```
prefix=/opt/mva
make -C /lib/modules/`uname -r`/build M=$prefix/src/driver/linux/kbuild clean
make -C /lib/modules/`uname -r`/build M=$prefix/src/driver/linux/kbuild
cp $prefix/src/driver/linux/kbuild/myri mva.ko $prefix/sbin
```

By default, the MVA software will be installed in /opt/mva. Once the rpm is installed, the drivers need to be loaded. The driver is loaded with the command:

```
/opt/mva/sbin/myri_start_stop start
```

### Sniffer 10G RPM and load the driver

Sniffer 10G is currently supported on Redhat Enterprise Linux RHEL5.[123]/x86\_64 and later (and RHEL derivatives) as an RPM.

Example: The output from installation of CentOS 6.4:

The RPM runs a post-install script to build the kernel module for the currently running kernel with build output to <a href="https://tmp/myri\_snf.log">https://tmp/myri\_snf.log</a>. Inspect that file, as well as the kernel log, for any build errors.

The post-install script is doing the following steps:

```
prefix=/opt/snf
make -C /lib/modules/`uname -r`/build M=$prefix/src/driver/linux/kbuild clean
make -C /lib/modules/`uname -r`/build M=$prefix/src/driver/linux/kbuild
cp $prefix/src/driver/linux/kbuild/myri snf.ko $prefix/sbin
```

By default, the Sniffer10G software will be installed in **/opt/snf.** Once the rpm is installed, the drivers need to be loaded. This is done with the command:

```
/opt/snf/sbin/myri start stop start
```

# **Uninstalling the DBL Driver:**

If you installed using the DBL rpm, the commands to uninstall the DBL driver are:

```
sudo /opt/dbl/sbin/myri_start_stop stop
sudo rpm -e myri_dbl
```

If you installed from the DBL tarball in the standard location (/opt/dbl), you would uninstall with:

```
sudo /etc/init.d/myri_start_stop stop
sudo rm -rf /opt/dbl
sudo rm -f /etc/init.d/myri_start_stop
```

# **Uninstalling the MVA Driver:**

If you uninstalled using the MVA rpm, the commands to uninstall the MVA driver are:

```
sudo /opt/mva/sbin/myri_start_stop stop
sudo rpm -e myri_mva
```

## **Uninstalling the Sniffer10G RPM and Driver:**

The commands to uninstall the Sniffer10G rpm are:

```
sudo /opt/snf/sbin/myri_start_stop stop
sudo rpm -e myri_snf
```

If you installed from the Sniffer10G tarball (.tgz) in the standard location (/opt/snf), you would uninstall with:

```
sudo /etc/init.d/myri_start_stop stop
sudo rm -rf /opt/snf
sudo rm -f /etc/init.d/myri start stop
```

| Revision | <u>Date</u> | <u>Change</u> |
|----------|-------------|---------------|
| 1        | 8/3/2016    | Initial Draft |
|          |             |               |
|          |             |               |
|          |             |               |